# **Logitech Media Server**

### Install Logitech Media Server Server from SlimDevices repository

#### The debian repository has been taken offline

see bye, bye Debian and yum repos you now need to install the debian package manually.

Modify /etc/apt/sources.list:

deb http://debian.slimdevices.com stable main

Install Squeezebox Server:

apt-get update
apt-get install logitechmediaserver

Manual:

```
sudo service logitechmediaserver stop
// download the package, link see below
dpkg -i <package>
sudo service logitechmediaserver start
```

download Debian Package for instructions, see Debian Package

## Config

- reboot server
- upgrade your clients firmware
- join user squeezeboxserver to group of music files

```
adduser squeezeboxserver <musicgroup> # or
usermod -a -G <musicgroup> <user>
```

 modify access rights for squeezeboxserver user (do this on the server where the music files physically reside)

```
chown -R <user>:<musicgroup> /music # or
chgrp -R <musicgroup> /music # faster
```

### Remarks

 If you want to access the music directory and contents from different machines or VMs, choose users (gid=100) as <musicgroup>, then add user squeezeboxserver to users. This is also the group you can access the music directories from Media Server Installation - Synology DSM 4.3 (Oberon)

- 2. New music files from a Windows client will be written to the server with 755 directory and 644 file permissions
- 3. To make the music directory accessible for the client, either leave the 644 file permissions or change group to <musicgroup> and change 750 directory and 640 file permissions
- 4. You can use the following commands to do this throughout the music tree:

find /path/to/music/dir -type d -exec chmod 750 {} + # directories find /path/to/music/dir -type f -exec chmod 644 {} + # files

From: https://wiki.condrau.com/ - **Bernard's Wiki** 

Permanent link: https://wiki.condrau.com/deb720:logitech

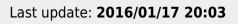

Bernard's Wiki - https://wiki.condrau.com/

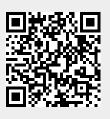